# <span id="page-0-0"></span>Monitor LCD Acer

# Podręcznik użytkownika

Copyright © 2016. Acer Incorporated. Wszelkie prawa zastrzeżone.

Podręcznik użytkownika monitora LCD Acer Wydanie oryginalne: 06/2016

Informacje zawarte w tej publikacji mogą okresowo ulegać zmianom bez obowiązku powiadamiania kogokolwiek o wprowadzeniu takiej poprawki bądź zmiany. Takie zmiany zostaną zamieszczone w nowych wydaniach tego podręcznika lub w dokumentach i publikacjach uzupełniających. Firma nie udziela rękojmi ani gwarancji, wyraźnych lub domniemanych, w odniesieniu do zawartości niniejszego podręcznika, a w szczególności odrzuca roszczenia domniemanych gwarancji dotyczących przydatności handlowej lub przydatności do określonego celu.

W przewidzianym miejscu poniżej należy zapisać oznaczenie modelu, numer seryjny, datę zakupu oraz miejsce zakupu. Numer seryjny oraz oznaczenie modelu znajdują się na etykiecie przymocowanej do komputera. Wszelka korespondencja dotycząca komputera powinna zawierać informacje o numerze seryjnym, oznaczeniu modelu oraz zakupie.

Zabronione jest kopiowanie jakiejkolwiek części niniejszej publikacji, przechowywanie w systemach wyszukiwania informacji lub przekazywanie w jakiejkolwiek formie, zarówno elektronicznej, jak i mechanicznej, kserokopii lub innej formie zapisu bez uprzedniej pisemnej zgody Acer Incorporated.

Podręcznik użytkownika monitora LCD Acer

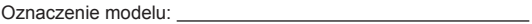

Numer seryjny: Data zakupu:

Miejsce zakupu:

Acer oraz logo Acer to zastrzeżone znaki towarowe Acer Incorporated. Nazwy lub znaki towarowe produktów innych firm zostały wykorzystane wyłącznie do celów identyfikacji i należą one do odpowiednic firm

# UWAGI DOTYCZĄCE MONITORÓW LCD

Poniższe symptomy są typowe dla monitorów LCD i nie oznaczają awarii.

- Ze względu na cechy światła fluorescencyjnego w początkowej fazie działania monitora obraz może migać. W celu wyeliminowania migania należy wyłączyć przycisk zasilania i włączyć ponownie.
- Jasność obrazu może okazać się niejednolita w zależności od wzoru na pulpicie.
- Ekran LCD posiada 99,99% lub więcej aktywnych pikseli. Mogą pojawiać się skazy o wielkości 0,01% lub mniejsze, takie jak brakujący piksel lub piksel wyświetlany cały czas.
- Ze względu na cechy ekranu LCD po przełączeniu obrazu może pozostać powidok poprzedniego obrazu, jeśli ten sam obraz był wyświetlany przez kilka godzin. W takim przypadku ekran będzie wyglądał poprawnie po przełączeniu obrazu lub wyłączeniu monitora na kilka godzin.

# Informacje dotyczące bezpieczeństwa i wygodnego użytkowania

### Instrukcje bezpieczeństwa

Należy uważnie przeczytać podane instrukcje. Należy zachować ten dokument do wykorzystania w przyszłości. Należy stosować się do wszystkich instrukcji oznaczonych na produkcie.

### CZYSZCZENIE MONITORA

Przed rozpoczęciem czyszczenia monitora należy zawsze stosować się do podanych poniżej wskazówek.

- Przed rozpoczęciem czyszczenia monitor należy zawsze odłączyć.
- Używając miękkiej szmatki należy wytrzeć ekran oraz przednią i boczne ścianki obudowy.

### Podłączanie/rozłączanie urządzenia

Podanych zaleceń należy przestrzegać podczas podłączania i rozłączania zasilania od monitora LCD:

- Przed podłączeniem przewodu zasilającego do gniazda zasilania prądem zmiennym należy się upewnić, że monitor jest podłączony do swojej podstawy.
- Przed podłączeniem jakiegokolwiek kabla lub odłączeniem przewodu zasilającego należy się upewnić, że monitor LCD i komputer są wyłączone.
- Jeśli system ma wiele źródeł zasilania, należy odłączyć od systemu zasilanie, poprzez odłączenie od zasilaczy wszystkich przewodów zasilających.

### Dostępność

Należy upewnić się, że gniazdo zasilania do którego podłączany jest przewód zasilający jest łatwo dostępne i położone jak najbliżej operatora. Aby odłączyć zasilanie od urządzenia należy odłączyć przewód zasilający od gniazda zasilania prądem elektrycznym.

### Bezpieczne słuchanie

W celu ochrony słuchu należy stosować się do następujących instrukcji.

- Należy stopniowo zwiększać głośność aż do poziomu, na którym słychać wyraźnie i bez zakłóceń.
- Po ustaleniu głośności nie należy już jej zwiększać.
- Należy ograniczać słuchanie głośnej muzyki.
- Należy unikać zwiększania głośności by zagłuszyć hałasy z zewnątrz.
- Jeśli nie słyszy się rozmawiających w pobliżu osób, należy ściszyć muzykę.

### **Ostrzeżenie**

- Nie należy używać tego produktu w pobliżu wody.
- Nie należy umieszczać tego produktu na niestabilnym wózku, podstawie lub stole. Upadek produktu może spowodować jego poważne uszkodzenie.
- Szczeliny i otwory służą do wentylacji i mają zapewnić prawidłowe działanie produktu i chronić go przed przegrzaniem. Nie należy ich blokować lub przykrywać. Nigdy nie należy blokować szczelin wentylacyjnych poprzez umieszczanie produktu na łóżku, sofie lub innej podobnej powierzchni. Nigdy nie należy umieszczać tego produktu obok lub nad grzejnikiem lub miernikiem ciepła lub w zabudowie, jeśli nie zostanie zapewniona odpowiednia wentylacja.
- Nigdy nie należy wpychać jakichkolwiek obiektów do tego produktu przez szczeliny obudowy, ponieważ mogą one dotknąć do niebezpiecznych punktów będących pod napięciem lub spowodować zwarcie części, a w rezultacie pożar lub porażenie prądem elektrycznym. Nigdy nie należy dopuszczać do przedostania się do produktu jakichkolwiek płynów.
- Aby uniknąć zniszczenia komponentów wewnętrznych i zabezpieczyć przed wyciekiem baterii, nie należy umieszczać produktu na powierzchni narażonej na drgania.
- Nigdy nie należy używać podczas uprawiania sportu, ćwiczeń lub w innym otoczeniu narażonym na wibracje, które mogą spowodować nieoczekiwane zwarcie lub uszkodzenie urządzeń wewnętrznych.

### Zasilanie prądem elektrycznym

- Ten produkt powinien być zasilany prądem elektrycznym o parametrach wskazanych na etykiecie. Przy braku pewności, co do parametrów dostępnego w danej okolicy sieci zasilającej należy sprawdzić te informacje u dostawcy lub w lokalnym zakładzie energetycznym.
- Nie należy kłaść na przewodzie zasilającym żadnych przedmiotów. Nie należy umieszczać tego produktu w miejscu, gdzie może być nadeptywany przez przechodzące osoby.
- Jesli z tym produktem używany jest przedłużacz, należy sprawdzić, czy łączny amperaż urządzeń połączonych do przedłużacza nie przekracza amperażu przedłużacza. Należy również sprawdzić, czy łączny amperaż wszystkich produktów połączonych do gniazda ściennego nie przekraczać wartości znamionowej bezpiecznika.
- Nie należy przeciążać gniazda zasilania, listwy zasilającej lub odbiornika poprzez podłączanie zbyt wielu urządzeń. Całkowite obciążenie systemu nie może przekraczać 80% wartości znamionowej obciążenia obwodu. Jeśli używane są listwy zasilające, obciążenie nie powinno przekraczać 80% wartości znamionowej prądu na wejściu listwy zasilającej.
	- Ten przewód zasilający produktu jest wyposażony w trzy-przewodową wtyczkę z uziemieniem. Wtyczka ta pasuje do gniazd zasilania z uziemieniem. Przed podłączeniem wtyczki przewodu zasilającego należy upewnić się, że gniazdo zasilania jest prawidłowo uziemione. Nie należy podłączać wtyczki do nieuziemionego gniazda zasilania. Szczegółowe informacje można uzyskać u elektryka.

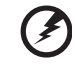

Ostrzeżenie! Kołek uziemienia pełni funkcję ochronną. Używanie gniazda zasilania, bez prawidłowego uziemienia, może spowodować porażenie prądem elektrycznym i/lub obrażenia.

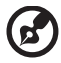

Uwaga: Kołek uziemienia zapewnia także dobre zabezpieczenie przed zakłóceniami wytwarzanymi przez pobliskie urządzenia elektryczne, które mogą wpływać na wydajność tego produktu.

• Produkt ten można używać wyłącznie z dostarczonym przewodem zasilającym. Jeśli potrzebna jest wymiana przewodu zasilającego należy sprawdzić, czy nowy przewód spełnia następujące wymagania: typ odłączalny, wymieniony na liście UL, z certyfikatem CSA, typ SPT-2, minimalna wartość znamionowa 7 A 125 V, aprobata VDE lub jej ekwiwalent, maksymalna długość 4,5 metra (15 stóp).

### Naprawa produktu

Nie należy naprawiać tego produktu samodzielnie, ponieważ otwieranie lub zdejmowanie pokryw może spowodować porażenie poprzez dotknięcie do niebezpiecznych punktów będących pod napięciem. Wszelkie naprawy należy powierzać wyłącznie wykwalifikowanemu personelowi serwisu.

Produkt ten należy odłączyć od ściennego gniazda zasilania i powierzyć jego naprawę wykwalifikowanemu personelowi serwisu, gdy

- został uszkodzony, przecięty lub zapieczony przewód zasilający
- na produkt został wylany płyn
- produkt został wystawiony na działanie deszczu lub wody
- produkt został upuszczony lub uszkodzona została jego obudowa
- produkt wykazuje wyraźne oznaki zmiany wydajności, co oznacza potrzebę naprawy
- produkt nie działa normalnie, mimo stosowania się do instrukcji działania

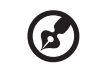

Uwaga: Należy regulować tylko te parametry, które są wymienione w instrukcjach działania, ponieważ nieprawidłowa regulacja innych parametrów może spowodować uszkodzenie i często wymaga dużego nakładu pracy wykwalifikowanego technika serwisu, w celu przywrócenia normalnego działania produktu.

### Miejsca zagrażające wybuchem

Urządzenie należy wyłączyć w miejscach zagrażających wybuchem i stosować się do wszystkich znaków i instrukcji. Miejsca o atmosferze zagrażającej wybuchem, to miejsca, gdzie zwykle znajdują się polecenia wyłączenia silnika samochodu. Świece w takich miejscach mogą spowodować wybuch lub pożar, a w rezultacie obrażenia ciała lub nawet śmierć. Urządzenie należy wyłączyć w pobliżu dystrybutorów paliwa na stacjach stacji benzynowych. Należy przestrzegać ograniczeń w używaniu sprzętu radiowego w składach paliwa, magazynach i miejscach dystrybucji; w zakładach chemicznych; lub w miejscach wykonywania piaskowania. Miejsca zagrożone wybuchem są często, choć nie zawsze, wyraźnie oznaczone. Obejmują one pokłady statków, urządzenia do transportu lub składowania chemikaliów, pojazdy napędzane gazem (takim jak propan lub butan) i miejsca, gdzie powietrze zawiera chemikalia lub groźne cząsteczki takie jak plewy, pył lub proszki metalu.

### Dodatkowe informacje dotyczące bezpieczeństwa

Urządzenie i jego elementy jego rozbudowy, mogą zawierać małe części. Należy je trzymać poza zasięgiem małych dzieci.

### Informacje dotyczące recyklingu urządzeń informatycznych

Firma Acer jest bardzo zaangażowana w ochronę środowiska i postrzega recycling, w formie ratowania środowiska i usuwania zużytego sprzętu, jako jeden z głównych priorytetów firmy w minimalizowaniu obciążenia środowiska.

Firma Acer jest świadoma wpływu prowadzonej działalności na środowisko i próbuje zidentyfikować i zapewnić najlepsze procedury zmniejszania niekorzystnego wpływu na środowisko swoich produktów.

Dalsze informacji, oraz pomoc dotyczącą recyklingu, można uzyskać na stronie sieci web: http://www.acer-group.com/public/Sustainability

Dalsze informacje dotyczące funkcji i korzyści z naszych produktów, można uzyskać pod adresem www.acer-group.com.

### Instrukcje dotyczące usuwania

Po zużyciu nie należy usuwać tego urządzenia elektronicznego ze śmieciami domowymi. Aby zminimalizować zanieczyszczenie i zapewnić maksymalną ochronę środowiska należy stosować recykling. Dalsze informacje dotyczące przepisów WEEE (Waste from Electrical and Electronics Equipment), można uzyskać pod adresem http://www.acer-group.com/public/Sustainability

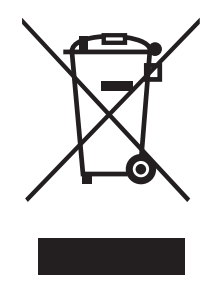

### Oświadczenie dotyczące pikseli LCD

Wyświetlacz LCD został wyprodukowany przy pomocy wysoko precyzyjnej technologii. Niemniej jednak czasami niektóre piksele mogą się przepalić, lub wyglądać jak czarne lub czerwone kropki. Nie ma to wypływu na zapisane obrazy i nie świadczy o awarii.

Ten produkt został dostarczony jako przystosowany do zarządzania zasilaniem:

- Po 15 minutach braku aktywności uaktywniany jest tryb uśpienia wyświetlacza.
- Po 30 minutach braku aktywności uaktywniany jest tryb uśpienia komputera.
- Komputer można wybudzić z trybu uśpienia poprzez naciśnięcie przycisku zasilania.

### Wskazówki i informacje dotyczące wygodnego użytkowania

Wydłużone użytkowanie może powodować zmęczenie oczu i bóle głowy. Długie godziny pracy przed komputerem, narażają także użytkowników na obrażenia fizyczne. Długie okresy pracy, nieprawidłowa postawa, niewłaściwe nawyki pracy, stres, nieodpowiednie warunki pracy, zdrowie osobiste i inne czynniki, znacząco zwiększają niebezpieczeństwo obrażeń fizycznych

Niewłaściwe używanie komputera może spowodować zespół kanału nadgarstka, zapalenie pochewki ścięgna, lub inne schorzenia mięśniowo-szkieletowe. Następujące objawy mogą pojawić się w rękach, nadgarstkach, ramionach, barkach, szyi czy plecach:

- Drętwienie, mrowienie lub pieczenie
- Bóle, czy wrażliwość
- Ból, opuchlizna, rwanie
- Sztywność czy napięcie
- Zimno lub słabość

Po wystąpieniu wymienionych objawów lub przy powtarzającym się lub utrzymującym dyskomforcie i/lub bólu powiązanym z używaniem komputera należy jak najszybciej skonsultować się z lekarzem i poinformować wydział zdrowia i bezpieczeństwa firm .

Następujące części zawierają wskazówki dotyczące wygodnego używania komputera.

### Porady jak udogodnić prace przy komputerze.

Należy znaleźć optymalne dla siebie ustawienie. Należy dopasować kąt nachylenia ekranu, lub wysokość krzesła.

- Należy unikać: siedzenia zbyt długo w jednej pozycji,
- Garbienia się, lub zbytniego odchylania w tył.
- Co jakiś czas trzeba wstać i się przejść by uniknąć nadwrężenia mięśni nóg.

### Ochrona oczu

Długie patrzenie na ekran, niewłaściwe okulary czy szła kontaktowe, odbicie światła od monitora, zbyt jasno oświetlone pomieszczenie, źle wyregulowany ekran, zbyt małe literki na ekranie czy słaby kontrast wpływają na przemęczenie oczu. Poniżej znajdują się porady, jak zmniejszyć zmęczenie oczu.

Wzrok

- Należy często wykonywać przerwy, aby odpoczęły oczy.
- Należy regularnie odwracać oczy od monitora i skierować oczy na wybrany odległy punkt.
- Należy często mrugać by nawilżać oczy.

#### Wyświetlacz

- Ekran powinien być czysty.
- Głowa powinna być nieco wyżej niż monitor, aby podczas patrzenia na środek ekranu wzrok był skierowany lekko w dół.
- Należy wyregulować jasność i ostrość obrazu, aby zapewnić łatwe czytanie.
- Należy wyeliminować odbijanie się światła poprzez:
	- ustawienie wyświetlacza bokiem do okna czy innego źródła światła
	- zminimalizowanie oświetlenia w pomieszczenia poprzez zawieszenie zasłon czy żaluzji,
	- używanie lampki,
	- dostosowanie kąta nachylenia ekranu,
	- zastosowanie specjalnego filtr
	- zainstalowanie na wyświetlaczu daszka np. z kartonu
- Należy unikać: ustawiania ekranu pod nienaturalnym kątem w odniesieniu do kierunku patrzenia.
- Patrzenia przez dłuższy czas na takie źródła światła jak otwarte okno itp.

### Higiena pracy

Należy wyrobić następujące nawyki, by praca na komputerze by ła bardziej relaksująca i efektywna:

- Należy robić częste krótkie przerwy.
- Należy wykonywać ćwiczenia rozciągające.
- Oddychać świeżym powietrzem, tak często jak jest to możliwe,
- Należy ćwiczyć regularnie, by zachować sprawne ciało.

# $\epsilon$

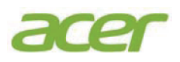

### **Declaration of Conformity**

#### We,

#### **Acer Incorporated**

8F, 88, Sec. 1, Xintai 5th Rd., Xizhi, New Taipei City 221, Taiwan Contact Person: Mr. RU Jan, e-mail:ru.jan@acer.com

#### And,

#### **Acer Italy s.r.l**

Via Lepetit, 40, 20020 Lainate (MI) Italy Tel: +39-02-939-921 ,Fax: +39-02 9399-2913 www.acer.it

Declare under our own responsibility that the product: **Product: Trade Name: Model Number: SKU Number: LCD** Monitor **Acer ED273 ED273 xxxx xx;**  $\binom{m}{x}$  = 0~9,  $a \sim z$ , A ~ Z, or blank)

We, Acer Incorporated, hereby declare under our sole responsibility that the product described above is in conformity with the relevant Union harmonization legislations as below Directive and following harmonized standards and/or other relevant standards have been applied:

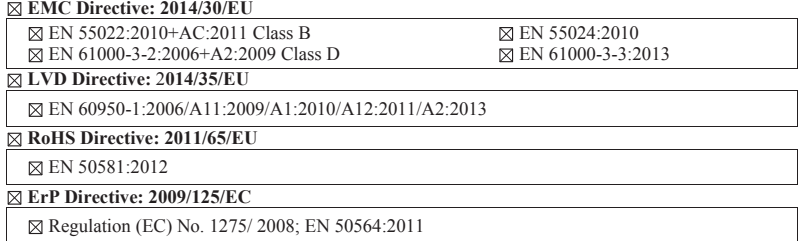

Year to begin affixing CE marking: 2016.

 $\n *n*$ 

**RU Jan / Sr. Manager Acer Incorporated (Taipei, Taiwan)**

\_\_\_\_\_\_\_\_\_\_\_\_\_\_\_\_\_\_\_\_\_\_\_\_\_\_\_\_\_\_\_ **19/09/2016**

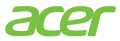

**Acer America Corporation**  333 West San Carlos St., San Jose Suite 1500 CA 95110, U. S. A. Tel : 254-298-4000 Fax : 254-298-4147 www.acer.com

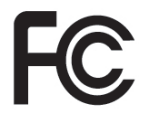

### **Federal Communications Commission Declaration of Conformity**

This device complies with Part 15 of the FCC Rules. Operation is subject to the following two conditions: (1) this device may not cause harmful interference, and (2) this device must accept any interference received, including interference that may cause undesired operation.

The following local Manufacturer /Importer is responsible for this declaration:

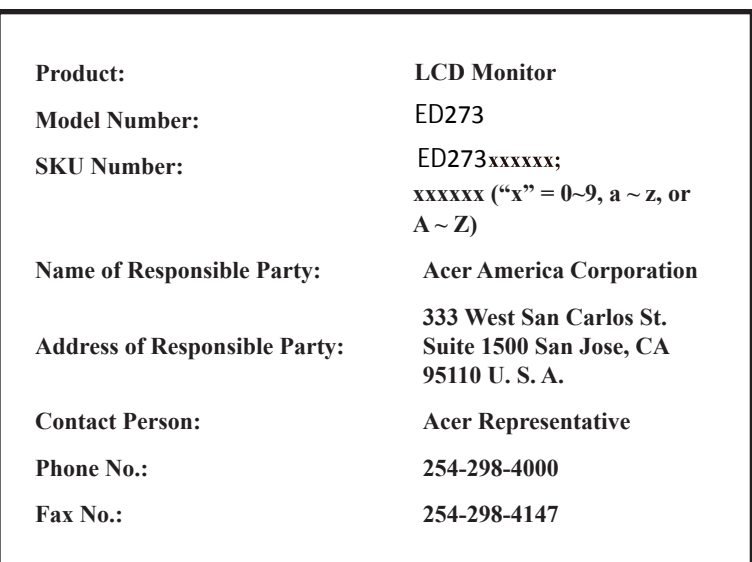

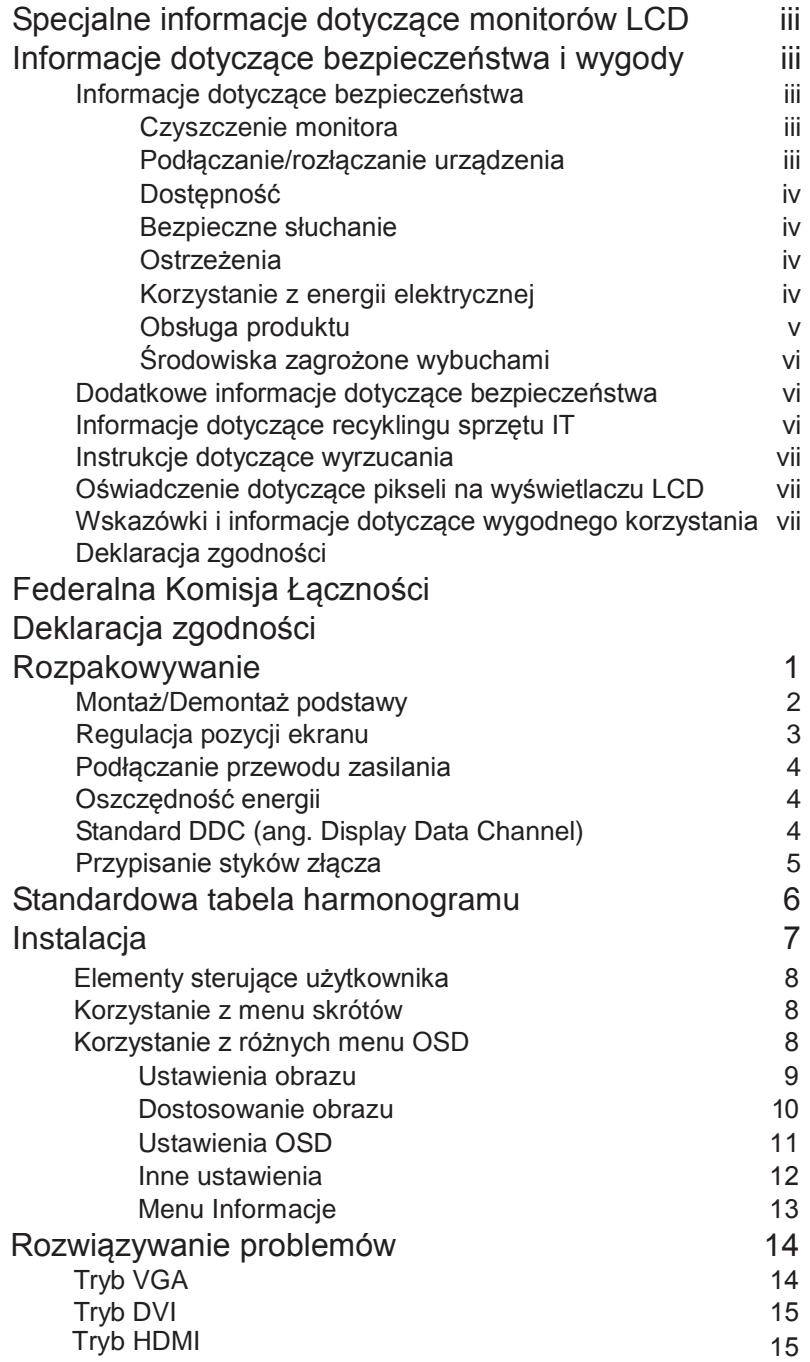

Polski

# Polski

# Rozpakowanie

Należy sprawdzić, czy wymienione poniżej części znajdują się w opakowaniu oraz zachować opakowanie na wypadek transportu monitora w przyszłości.

![](_page_12_Figure_3.jpeg)

### **ZAKŁADANIE PODSTAWY**

Polski

. . . . . . . . . . . . . . . . . Montaż monitora na podstawie

- 2.1 Wyjmij monitor, stojak i podstawę z opakowania i umieść je na gładkiej powierzchni.
- 2.2 Dopasuj podstawę do części tylnej pokrywy monitora, włóż tylną pokrywę, upewniając się, że monitor jest odpowiednio przymocowany do stojaka, nie potrząsaj rękoma.
- 2.3 Dopasuj podstawę do stojaka, włóż w stojak podstawę, obracając ręczną śrubę aż do momentu jej dokręcenia, zamocuj podstawę.

![](_page_13_Figure_6.jpeg)

Zdejmowanie: W celu zdjęcia podstawy wykonaj wymienione powyżej czynności w kolejności odwrotnej.

### **REGULACJA POZYCJI EKRANU**

Aby uzyskać najlepszą pozycję monitora, zmień kąt nachylenia monitora, chwytając go obiema rękami za krawędzie, zgodnie z rysunkiem poniżej. Monitor można regulować w zakresie 15 stopni w górę lub 5 stopni w dół.

![](_page_13_Figure_10.jpeg)

### **Podłączenie przewodu zasilającego**

- Najpierw należy sprawdzić, czy używany przewód zasilający jest odpowiedniego typu dla danego regionu.
- Ten monitor jest wyposażony w uniwersalny zasilacz umożliwiający działanie z napięciem prądu zmiennego 100/120V lub 220/240V. Żadne modyfikacje użytkownik nie są konieczne.
- Podłącz jeden koniec przewodu zasilającego prądu zmiennego do gniazda wejścia prądu zmiennego, a drugi do gniazdka zasilania prądem zmiennym.
- W przypadku urządzeń zasilanych prądem zmiennym 120V: Należy używać zestaw przewodów zgodnych z UL, przewodu typu SVT oraz wtyczki 10A /125V.
- W przypadku urządzeń zasilanych prądem zmiennym 220/240 V: Należy stosować zestaw przewodów zawierających przewód H05VV-F oraz wtyczkę 10A / 250V. Zestaw przewodów powinien posiadać odpowiednie atesty bezpieczeństwa dla kraju, w którym urządzenie będzie instalowane.

### **Oszczędzanie energii**

Monitor zostanie przełączony w tryb "oszczędzania energii" przez sygnał sterowania urządzenia sterującego wyświetlaczem, zgodnie ze wskazaniem migającej diody LED zasilania.

![](_page_14_Picture_133.jpeg)

Stan oszczędzania energii będzie się utrzymywał do momentu otrzymania sygnału z karty graficznej lub uaktywnienia klawiatury lub mysz . Czas przywrócenia z trybu "oszczędzanie energii" do trybu 'włączenie" zajmuje około 3 sekund.

### **DDC (Display Data Channel [Kanał wyświetlania danych])**

Aby ułatwić instalację, jeśli używany system wspiera protokół DDC, monitor będzie obsługiwał plug-and-play. Protokół DDC jest protokołem komunikacji, dzięki któremu monitor automatycznie informuje system o swoich możliwościach, przykładowo o dopuszczalnych rozdzielczościach oraz odpowiednich częstotliwościach odświeżania. Monitor ten jest zgodny ze standardem DDC2B.

## **Przypisanie pinów złącza**

![](_page_15_Picture_1.jpeg)

15-pinowy kabel sygnałowy kolorowego wyświetlacza

![](_page_15_Picture_110.jpeg)

![](_page_16_Picture_0.jpeg)

24-pinowy kabel sygnałowy kolorowego wyświetlacza

![](_page_16_Picture_325.jpeg)

![](_page_16_Picture_3.jpeg)

19-pinowy kabel sygnałowy kolorowego wyświetlacza

![](_page_16_Picture_326.jpeg)

# Tabela standardowego taktowania

![](_page_17_Picture_90.jpeg)

# Instalacja

Aby podłączyć monitor do swojego systemu należy zastosować się do podanych poniżej instrukcii:

### Czynności

- 1 Podłącz kabel video
	- a Upewnij się czy monitor i komputer są wyłączone.
	- b Podłącz kabel VGA do komputera.
	- c Podłącz kabel cyfrowy (wyłącznie dla modeli z dwoma wejściami).
		- (1) Upewnij się czy monitor i komputer są wyłączone.
		- (2) Podłącz jeden koniec 24-szpilkowego kabla DVI do złącza z tyłu monitora, a drugi koniec do portu komputera.
		- (3) Kabel HDMI (Opcjonalny, wyłącznie model z wejściem HDMI)
			- a. Upewnij się, że monitor i komputer są odłączone od zasilani
			- b. Podłącz kabel HDMI do komputer
- 2 Podłączenie przewodu zasilającego Podłącz przewód zasilający do monitora, a następnie do prawidłowo uziemionego gniazdka zasilania prądem zmiennym.
- 3 Opcjonalnie: Podłącz kablem audio gniazdo wejścia audio (AUDIO IN) monitora LCD i port wyjścia liniowego komputera.
- 4 Włącz monitor i komputer

Włącz najpierw monitor, a potem komputer. Ta kolejność jest bardzo ważna.

5 Jeśli monitor nie działa prawidłowo, sprawdź część rozwiązywania problemów, aby zdiagnozować problem.

![](_page_18_Figure_18.jpeg)

W celu uniknięcia uszkodzenia monitora nie należy go podnosić za podstawę.

![](_page_19_Figure_0.jpeg)

![](_page_19_Picture_88.jpeg)

### Korzystanie z różnych menu OSD

![](_page_20_Picture_1.jpeg)

Uwaga: Poniższe treści stanowią jedynie ogólny materiał referencyjny. Faktyczne specyfikacje produktów mogą różnić się od przedstawionej.

### Ustawienia obrazu

![](_page_20_Figure_4.jpeg)

#### Cel:

Użytkownik może dostosować parametry zdjęcia poprzez przełączanie trybów obrazu i ustawienie wartości dla opcji kontrastu, jasności, temp. barwowej, autom. regulacji i regulacji kolorów.

#### Czynności:

- 1 . Naciśnij klawisz Menu, aby wejść do interfejsu głównego menu.
- 2. Naciśnij klawisz MENU, aby wejść do żądanego ustawienia.<br>3. Naciśnii ◀ lub ► aby ustawić żadana wartość Umożliwia r
- Naciśnij ◀ lub ►, aby ustawić żadaną wartość. Umożliwia regulację kontrastu, jasności, temperatury barwowej i innych parametrów.

### Korzystanie z różnych menu OSD

### Dostosowanie obrazu

![](_page_21_Picture_3.jpeg)

Cel:

Jeśli jako źródło wejściowe zostanie wybrane VGA, można dostosować parametry VGA. Umożliwia dostosowanie pozycji w poziomie i w pionie VGA, zegara i fazy.

Czynności:

- 1. Naciśnij klawisz Menu, aby wejść do interfejsu głównego menu.<br>2. Naciśnii klawisz < a. aby wejść do interfejsu ustawiania paramet
- 2. Naciśnij klawisz ◄, aby wejść do interfejsu ustawiania parametrów VGA. (Można wybrać opcję Auto Adjust i nacisnąć ◄ lub ►, aby dostosować parametry VGA automatycznie lub dostosować je ręcznie)
- 3. Wybierz opcję H.Position i naciśnij ◄ lub ►, aby ustawić pozycję w poziomie
- 4. Wybierz opcję V. Position i naciśnij ◀ lub ►, aby ustawić pozycję w pionie<br>5. Wybierz opcje Clock i naciśnii ◀ lub ►. aby ustawić zegar.
- 5. Wybierz opcję Clock i naciśnij ◄ lub ►, aby ustawić zegar.
- 6. Wybierz opcję Phase i naciśnij ◄ lub ►, aby ustawić fazę.

### Ustawienia OSD

![](_page_22_Figure_1.jpeg)

![](_page_22_Figure_2.jpeg)

#### Cel:

Użytkownik może ustawić język, pozycję i czas wyświetlania menu OSD. Czynności:

- 1. Naciśnij klawisz MENU, aby wejść do interfejsu głównego menu.
- 2. Naciśnij dwukrotnie klawisz ◄, a następnie naciśnij klawisz MENU, aby wejść do interfejsu 【Language】i naciśnij ◄ lub ►, aby włączyć żądany język.
- 3. Wybierz opcję OSD.H.Pos./OSD.V.Pos., aby dostosować pozycję OSD przy użyciu klawisza ◄ lub ►.
- 4. Wybierz opcję OSD Timer, aby ustawić czas wyświetlania OSD przy użyciu klawisza ◄ lub ►: 5 60 s.
- 5. Wybierz opcję Transparency, aby ustawić wartość przezroczystości OSD przy użyciu klawisza ◄ lub ►.
- 6. Naciśnij klawisz AUTO, aby powrócić do głównego menu po zakończeniu regulacji.

#### Inne ustawienia

![](_page_23_Figure_1.jpeg)

![](_page_23_Picture_89.jpeg)

Uwaga: Funkcja "Blue Light Filter" znajduje się na następnej stronie OSD.

Cel:

Użytkownik może ustawić opcje Mode, Signal Source, Aspect Ratio, DCR, Over Drive, Blue Light Filter. Czynności:

- 1. Naciśnij klawisz MENU, aby wejść do interfejsu głównego menu.
- 2. Naciśnij trzykrotnie klawisz ◄, a następnie naciśnij klawisz MENU, aby wejść do interfejsu Mode i naciśnij ◄ lub ►, aby przełączać pomiędzy trybami PC/GAME/MOVIE.
- 3. Naciskaj ◄ lub ►, aby przełączać Signal Source pomiędzy VGA i DVI.
- 4. Naciskaj ◄ lub ►, aby przełączać Aspect Ratio pomiędzy 16:9/AUTO/4:3.
- 5. Naciskaj ◄ lub ►, aby włączyć lub wyłączyć opcję DCR.
- 6. Naciśnij ◄ lub ►, aby włączyć lub wyłączyć opcję Over Drive.
- 7. Naciskaj ◀ lub ►, aby ustawić dla opcji "Blue Light Filter" wartość od 0 do 100<br>8. Naciśnij klawisz Menu, aby powrócić do qłównego menu po zakończeniu regula
- Naciśnij klawisz Menu, aby powrócić do głównego menu po zakończeniu regulacji.

### Menu Informacje

![](_page_24_Picture_1.jpeg)

![](_page_24_Picture_2.jpeg)

#### Cel:

Użytkownik może przywrócić domyślne ustawienia fabryczne. Czynności:<br>1. Naciśnij

- 1. Naciśnij klawisz MENU, aby wejść do interfejsu głównego menu.
- 2. Naciśnij czterokrotnie klawisz ◄, a następnie naciśnij klawisz MENU, aby przywrócić domyślne ustawienia fabryczne.

## Rozwiązywanie problemów

Przed wysłaniem monitora LCD do serwisu należy sprawdzić zamieszczoną poniżej listę, aby ocenić, czy problem można rozwiązać samodzielnie.

### **Tryb VGA**

![](_page_25_Picture_137.jpeg)

## **Tryb DVI**

![](_page_26_Picture_110.jpeg)

## **Tryb HDMI**

![](_page_26_Picture_111.jpeg)